# Настройка оборудования Bolid для ретрансляции событий через устройство SRB-102L «Ретранслятор - Bolid» производства Компании «Проксима».

### *Оглавление.*

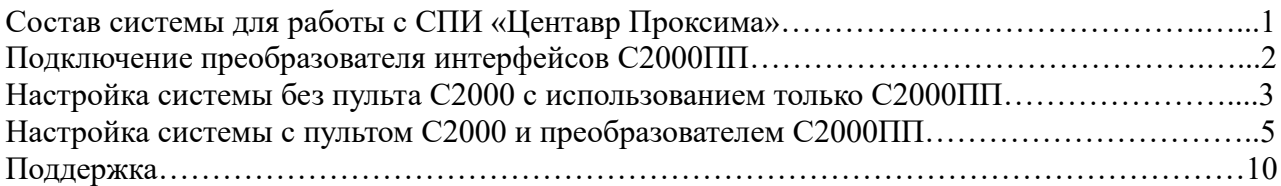

# *Состав и настройка системы Болид для работы с СПИ «Центавр Проксима».*

Для организации возможности приёма событий с приборов производства Bolid на пульты централизованного наблюдения производства Компании «Проксима» необходимо следующее оборудование:

1. Ретранслятор SRB-102L Bolid производства Компании «Проксима»;

2. С2000ПП — преобразователь интерфейсов производства Bolid;

3. Опционально — С2000М — клавиатура управления производства Bolid;

4. Любое оконечное оборудование производства Bolid, подключаемое к С2000ПП посредством шины данных RS-485 во внутреннем протоколе (например: Сигнал-20, Сигнал-10, весь Орион …).

Система может работать как с С2000М, так и без неё. При работе с С2000М режим работы С2000ПП — Slave (настраивать таблицы зон, разделов и идентификаторов нет необходимости, необходима настройка структуры системы в программе Pprog для С2000М), при работе без С2000М — режим работы С2000ПП — Master (настраивать таблицы зон, разделов и идентификаторов ОБЯЗАТЕЛЬНО).

Настройка компонентов системы Bolid производится конфигураторами «RS-485 Settings», «Uprog», «Pprog». Загрузить их можно на сайте компании Болид в разделе «Поддержка» по [ссылке](https://bolid.ru/support/download/).

Настройка ретранслятора SRB-102L производится конфигуратором Компании «Проксима», инструкция по настройке находится в меню «Справка». Загрузить конфигуратор можно на сайте Компании «Проксима» в разделе «Загрузка и поддержка» или по [ссылке.](http://www.proxyma.ru/configurator)

Для передачи через ретранслятор основным устройством является С2000ПП — Преобразователь интерфейсов. Передача данных Ретранслятору осуществляется по шине RS-485 по протоколу Риф-Стринг RS-202TD в протоколе Ademco Contact ID (для краткости будем называть его протоколом ретрансляции). Схема подключения показана на рисунке 1.

Подключать и настривать устройства компании «Болид» необходимо через устройство «USB-RS-485» или через «USB-RS-232» в зависимости от наличия клавиатуры С2000М, в которой

представлены оба интерфейса. При её отсутствии настройка производится только через «USB-RS-485».

### *Подключение преобразователя интерфейсов С2000ПП.*

*Рисунок 1. Подключение С2000ПП.*

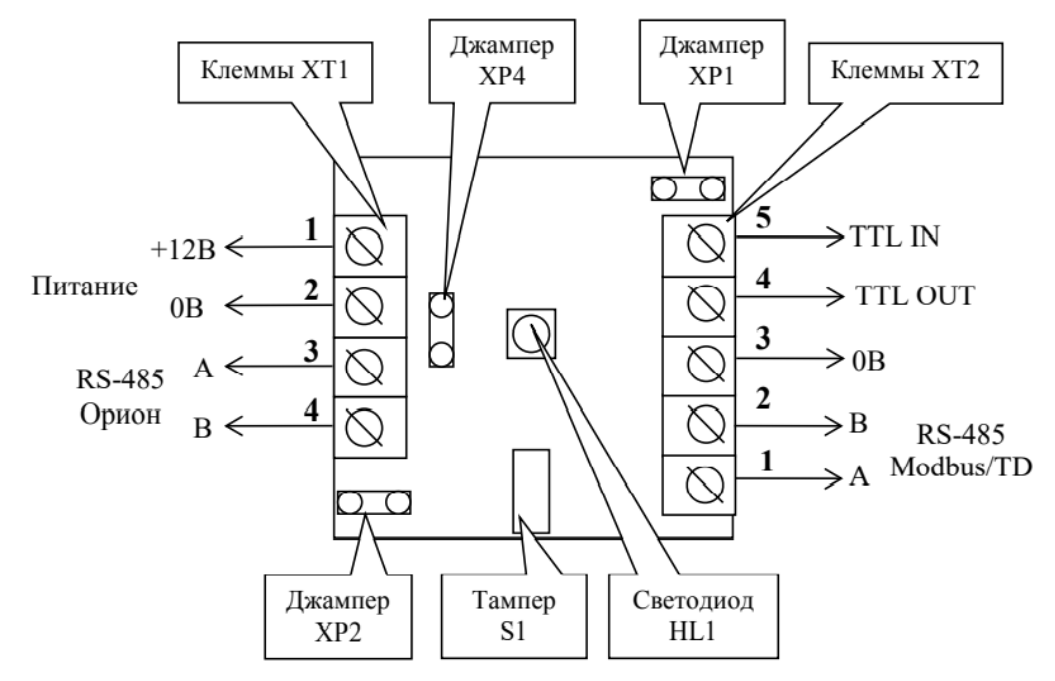

*XP1* – переключатель режима С2000-ПП на шине RS-485 в системе Bolid

- установлен — Орион-Master;

- снят — Орион-Slave.

*ХР4* предназначен для подключения/отключения нагрузочного резистора на линии интерфейса «Орион».

*ХР2* предназначен для подключения/отключения нагрузочного резистора на ретрансляции. Необходимо установить для корректной связи.

*S1* служит датчиком закрытия/вскрытия корпуса.

*Светодиод HL1* предназначен для индикации режимов работы «С2000-ПП». После подачи питания (или сброса) светодиод кратковременно загорается красным цветом, затем зелёным и гаснет. Дальнейшее свечение зависит от режима работы. В режиме Орион-Slave светодиод мигает зелёным цветом (частота 0,5 Гц, скважность 2) при отсутствии обращений и загорается на 5 сек после каждого обращения. В режиме Орион-Master светодиод мигает зелёным цветом в начале каждого цикла опроса приборов системы «Орион». Свечение светодиода красным цветом сигнализирует о неисправности «С2000-ПП». В этом случае можно попытаться восстановить (обновить) прошивку с помощью программы Pprog.

*Клеммы ХТ2.1, ХТ2.2* предназначены для подключения к ретранслятору SRB-102L на интрефейс RS-485. Подключение производится следующим образом: A к A, B к B. *Клеммы ХТ1.3, ХТ1.4* предназначены для подключения к системе Орион.

*Клеммы ХТ1.1, ХТ1.2* предназначены для подключения питания 12В.

# *1 вариант настройки системы. Клавиатура С2000М в системе отсутствует.*

Необходимо на С2000ПП установить перемычку XP1 в режим Master.

Для настройки необходимо применять конфигуратор Uprog.

Для чтения и записи конфигурации в приборы Болид используйте переходник USB-RS-485. Подключение возможно только в режиме Slave. После записи конфигурации отключите питание и переставьте перемычку XP1 в режим Master.

Для работы необходимо выставить следующие настройки, как на рисунке 2.

*Рисунок 2. Настройки С2000ПП во вкладке «прибор».*

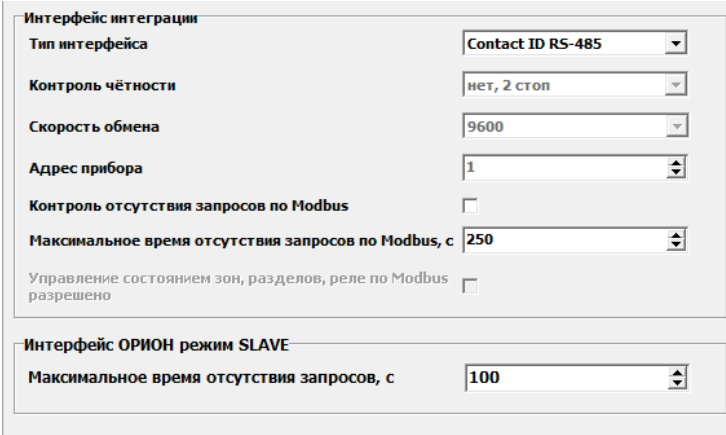

Также для возможности ретрансляции необходимо настроить таблицы.

Таблица зон. По порядку слева направо.

№ зоны - № зоны, которая будет сформирована в посылке на пульт через ретранслятор; Адрес прибора — адрес прибора в системе Болид, с которого ретранслируется извещение; Номер ШС — номер шлейфа в системе Болид, который ретранслируется (выбирается любой), если шлейф имеет локализацию, например, шлейф на Сигнал-20, то адрес шлейфа должен соответствовать реальному адресу шлейфа на охранном приборе; сообщения о технологических событиях могут использовать любой не занятый шлейф;

№ раздела Modbus - № раздела в ретранслируемом извещении (выбирается любой); Тип зоны — тип ретранслируемого сообщения. Сообщения о состоянии зон имеют тип 1, сообщения о состоянии оборудования имеют тип 3.

Для включения технических событий с С2000ПП необходимо выбрать № зоны, с которой будут передаваться извещения и щелкнуть правой кнопкой мыши. В выпадающем меню выбрать «назначить зону … для опросчика».

Внимание. При ошибке, например, несоответствие типа зоны и реального типа сообщения (тип — состояние прибора, реальное событие — взятие) все события через С2000ПП могут не передаваться. Если на передачу отправляются только сообщения, принадлежащие С2000ПП, советуем проверить таблицу зон, таблицу идентификаторов и реле.

Внимание. По рекомендации компании Болид таблица зон должна заполняться без пропусков.

Для передачи состояния контроля цепи встроенных реле в таблице зон необходимо указывать номер реле в столбце «номер ШС». При этом может возникнуть ситуация, когда номер ШС будет использоваться 2 раза (номер зоны 4 и номер реле 4). Это допустимая ситуация. При нарушении этого правила по этому прибору перестают передаваться извещения.

#### Таблица реле.

Таблица реле при работе через протокол Риф-Стринг не используется.

#### Таблица идентификаторов.

№ раздела - № раздела, который будет сформирован в посылке на пульт через ретранслятор; Идентификатор раздела должен соответствовать № раздела Modbus из таблицы зон.

*Рисунок 3. Настройки С2000ПП во вкладке «устройства».*

| Таблица зон    |                  |              |                   |                |   | Таблица реле   |                  |                |                       | Таблица идентификаторов |                   |   |
|----------------|------------------|--------------|-------------------|----------------|---|----------------|------------------|----------------|-----------------------|-------------------------|-------------------|---|
| Nº зоны        | Адрес<br>прибора | Номер<br>ШС  | № разд.<br>Modbus | Tип<br>30Hbl   | A | № реле         | Адрес<br>прибора | Номер<br>lpene | $\boldsymbol{\wedge}$ | № разд.                 | Идент.<br>раздела | ۸ |
| $\mathbf{1}$   | 3                | $\mathbf{1}$ | $\mathbf{1}$      | 1              |   | $\mathbf{1}$   | <u></u>          |                |                       | $\mathbf{1}$            | $\mathbf{1}$      |   |
| $\overline{2}$ | 3                | 9            | $\mathbf{1}$      | $\mathbf{1}$   |   | $\overline{2}$ |                  |                |                       | $\overline{2}$          | $\overline{2}$    |   |
| 3              | 3                | 10           | $\mathbf{1}$      | $\mathbf{1}$   |   | 3              |                  |                |                       | 3                       | 3                 |   |
| $\overline{4}$ | 3                | 20           | $\overline{2}$    | $\mathbf{1}$   |   | 4              |                  |                |                       | 4                       | 4                 |   |
| 5              | 5                | $\mathbf{1}$ | 4                 | 1              |   | 5              |                  |                |                       | 5                       | 5                 |   |
| 6              | 5                | 2            | 4                 | $\mathbf{1}$   |   | 6              |                  |                |                       | 6                       | 6                 |   |
| $\overline{7}$ | 5                | 5            | 4                 | 1              |   | $\overline{7}$ |                  |                |                       | $\overline{7}$          | 65535             |   |
| 8              | 5                | 10           | 5                 | 1              |   | 8              |                  |                |                       | 8                       | 65535             |   |
| 9              | 0                | 0            | 64                | 3              |   | 9              |                  |                |                       | 9                       | 65535             |   |
| 10             | 5                | $\mathbf{1}$ | 4                 | $\mathbf{1}$   |   | 10             |                  |                |                       | 10                      | 65535             |   |
| 11             | 5                | 2            | 4                 | 1              |   | 11             |                  |                |                       | 11                      | 65535             |   |
| 12             | 5                | 5            | 4                 | $\mathbf{1}$   |   | 12             |                  |                |                       | 12                      | 65535             |   |
| 13             | 5                | 10           | 5                 | 1              |   | 13             |                  |                |                       | 13                      | 65535             |   |
| 14             | 3                | 0            | 3                 | з              |   | 14             |                  |                |                       | 14                      | 65535             |   |
| 15             | 3                | 4            | 3                 | $\overline{2}$ |   | 15             |                  |                |                       | 15                      | 65535             |   |
| 16             | 3                | 5            | 3                 | 2              |   | 16             |                  |                |                       | 16                      | 65535             |   |
| 17             | 5                | 3            | 3                 | $\overline{2}$ |   | 17             |                  |                |                       | 17                      | 65535             |   |
| 18             | 5                | 4            | 3                 | $\overline{2}$ |   | 18             |                  |                |                       | 18                      | 65535             |   |
| 19             | 5                | 4            | 4                 | 1              |   | 19             |                  |                |                       | 19                      | 65535             |   |
| 20             | 3                | 4            | $\mathbf{1}$      | 1              |   | 20             |                  |                |                       | 20                      | 65535             |   |
| 21             | 3                | 5            | $\mathbf{1}$      | 1              |   | 21             |                  |                |                       | 21                      | 65535             |   |
| 22             |                  |              |                   |                |   | 22             |                  |                |                       | 22                      | 65535             |   |
| 23             |                  |              |                   |                |   | 23             |                  |                |                       | 23                      | 65535             |   |
| 24             |                  |              |                   |                |   | 24             |                  |                |                       | 24                      | 65535             |   |
| 25             |                  |              |                   |                | ٧ | 25             |                  |                | v                     | 25                      | 65535             | v |

**√Прибор Устройства Ключи** 

# *2 вариант настройки системы. Пульт С2000М подключен.*

Необходимо на С2000ПП установить перемычку XP1 в режим Slave.

Для настройки необходимо применять конфигуратор Uprog и Pprog.

Для чтения и записи конфигурации в приборы Болид используйте переходник USB-RS-485 или USB-RS-232. Подключается к клавиатуре С2000М. Подключение возможно только в режиме Slave. После записи конфигурации отключите питание и переставьте перемычку XP1 в режим Master.

Для корректной работы «Болид» рекомендует настроить таблицы зон и идентификаторов на преобразователе интерфейсов С2000ПП через конфигуратор Uprog, как представлено в способе 2.

Для работы с использованием ведущей клавиатуры С2000М необходимо выставить следующие настройки, представленные ниже. Также все устройства необходимо перевести в режим Slave. Для включения возможности подключения с компьютера С2000М необходимо перевести в режим программирования. Для этого необходимо нажать клавишу «домик», выбрать меню «настройки», набрать пароль техника (умолчание: 123456) и выбрать «режим программирования». После чего можно подключаться с ПК программматором Pprog.

Работа системы проверялась с прошивками оборудования:

*Рисунок 4. Прошивки на момент проверки системы (март 2020 года).*

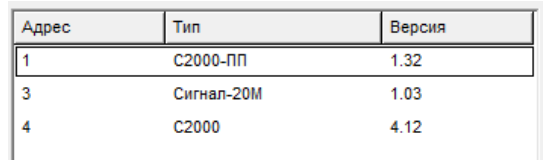

Для обнаружения приборов необходимо выбрать COM-порт и нажать на значок линзы:

*Рисунок 5. Выбор COM-порта.*

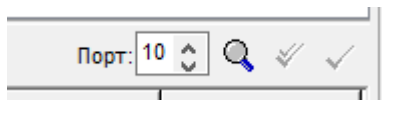

Конфигуратор обнаружит приборы. Необходимо считать конфигурацию из пульта С2000М. Процесс чтения конфигурации может занимать 5 минут. Запись обычно производится очень быстро.

*Рисунок 6. Выбор используемых приборов.*

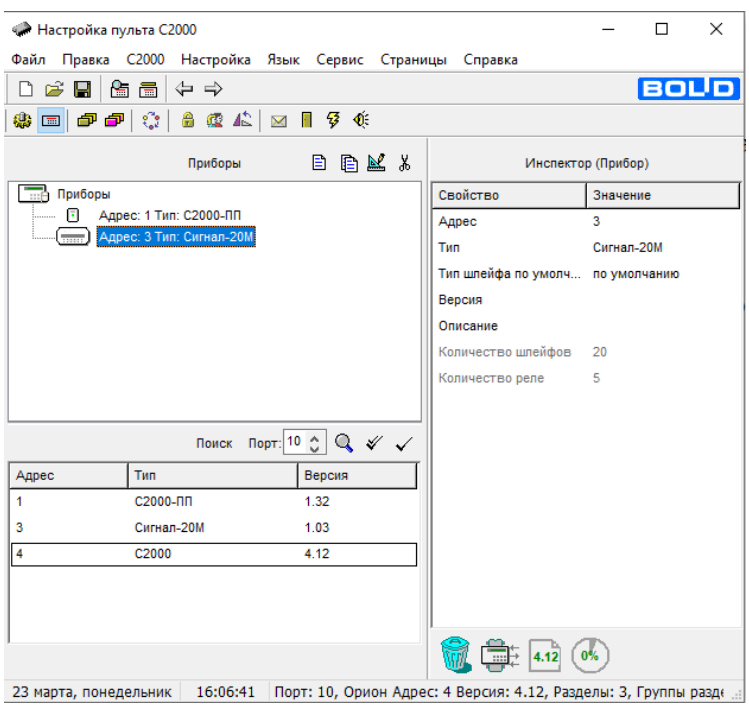

Процесс добавления оборудования заключается в переносе мышкой из нижней части конфигуратора в верхнюю нужного оборудования. Конфигурация строится как дерево.

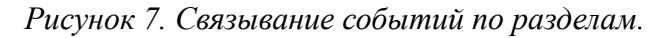

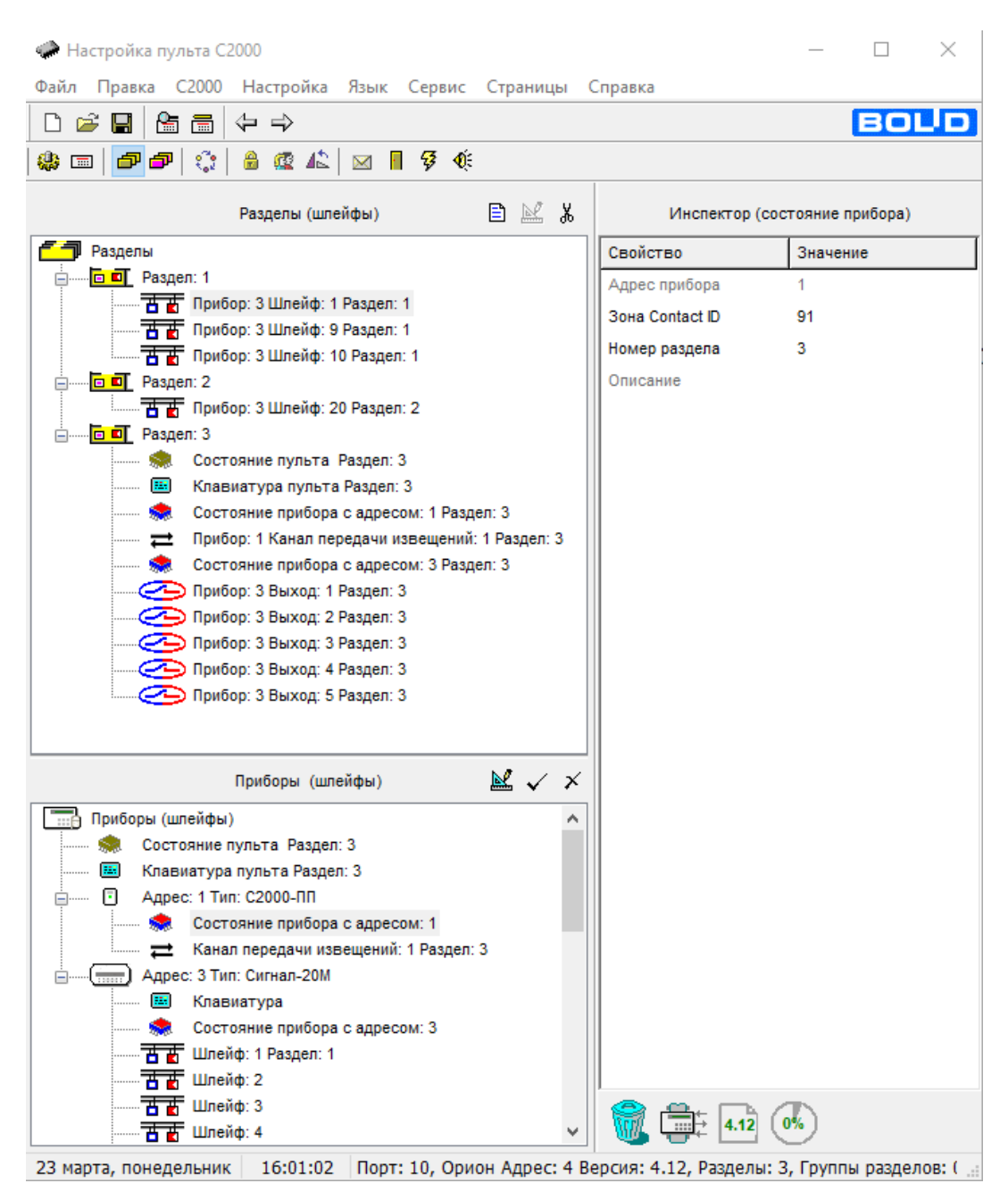

В меню «разделы» (рисунок 7) необходимо создать разделы со шлейфами и с прочими технологическими данными системы Болид. Если структура не будет создана, соответствующие события передаваться не будут. Справа во всех окнах присутствует окно «инспектор», где необходимо включать передачу событий в формате Contact ID, номер шлейфа для события и тип при необходимости.

В окне «приборы и реле» также необходимо, чтобы прибор С2000ПП был в дереве относительно прибора С2000М ведомым. Реле заполняются по необходимости.

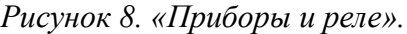

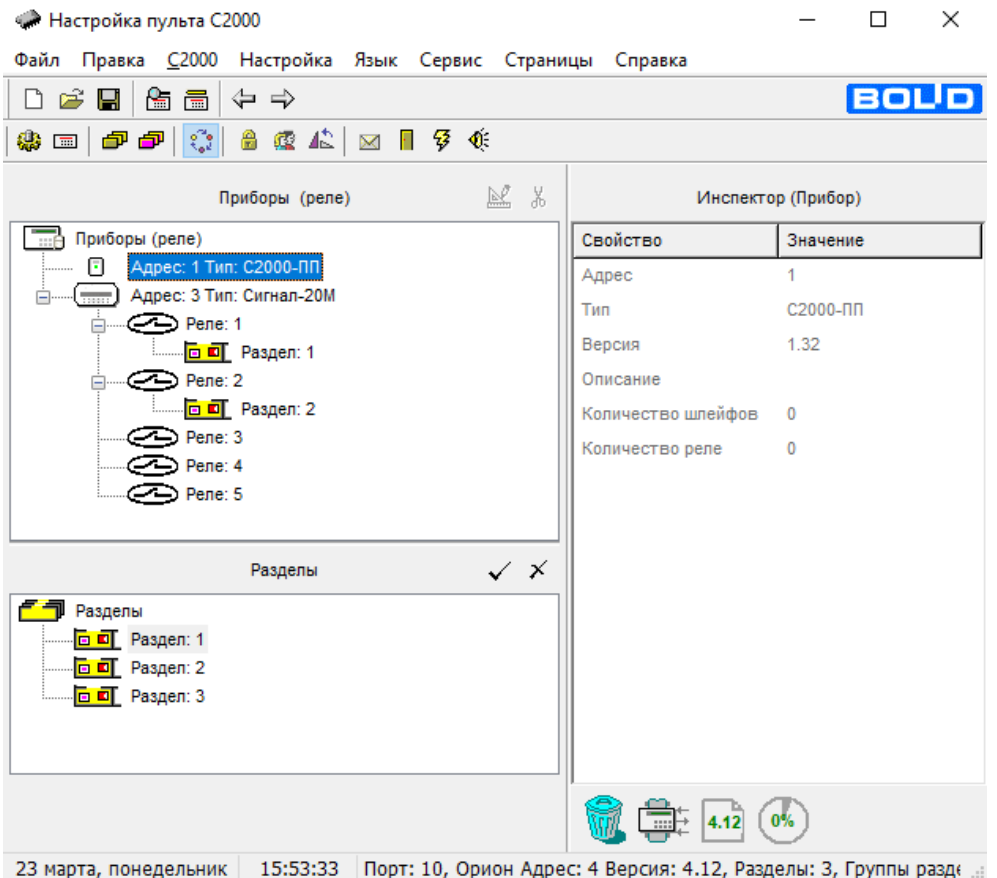

Обязательным пунктом настройки является настройка окна «Трансляция событий», представленная на рисунке 9.

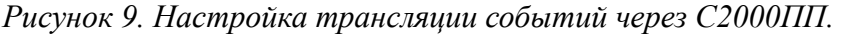

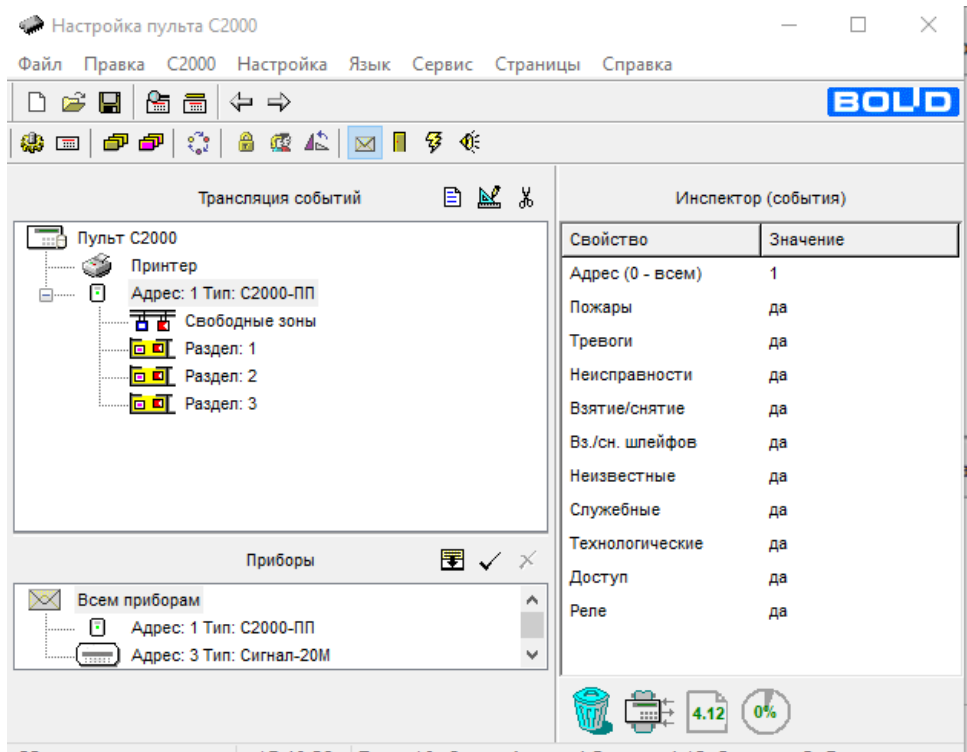

23 марта, понедельник | 15:40:39 Порт: 10, Орион Адрес: 4 Версия: 4.12, Разделы: 3, Группы разде ..:

Здесь также необходимо добавить к пульту С2000М устройства ретрансляции событий. В нашем случае — это С2000ПП. Принтер удалить из системы нельзя, но ретрансляцию с него желательно удалить, если он не подключен к системе.

Обязательно проверяйте и устанавливайте необходимые для ретрансляции типы извещений в «инспекторе событий» в правом окне. «Инспектор...» присутствует во всех вкладках конфигуратора, где необходимо включать передачу событий в формате Contact ID, номер шлейфа для события и тип при необходимости.

# *Поддержка.*

Техническую поддержку по прибору SRB-102L Retro – Bolid оказывает Компания «Проксима». Контакты можно посмотреть на [сайте компании www.proxyma.ru](http://www.proxyma.ru/contactus-2).

Телефоны:

+7(4872)36-26-33 добавочный 113, 120, 121

+7(499)502-68-04 добавочный 113, 120, 121

+7(980)725-88-55 (резервный)

+7(920)781-21-17 (резервный)

### +7(910)163-36-16 **(Представитель по г. Москва)**

### **WhatsApp:**

+79807258855 - общий техническая поддержка,

Skype: garri-ribak, savrus29, oaa\_161 или электронная почта [support@proxyma.ru](mailto:support@proxyma.ru).

Техническую поддержку по приборам системы «Орион» (Bolid) оказывает НВП «Болид». Контакты можно посмотреть на [сайте компании bolid.ru.](https://bolid.ru/support/feedback/)

Телефон: 8-800-775-71-55 . Электронная почта: [support@bolid.ru](mailto:support@bolid.ru).